## E-Label Access Instructions (page 23 of User Manual)

The E-Label can be found by a press and hold of the Menu Key. Holding the Menu Key will bring up the "Menu" for all watch functions. In the Menu the user will can scroll down with the "Down" key and select "Settings". The select operation is made by pressing the "Start/Stop" key. Under settings there is an entry called "About." It is here in the "About" page that the user can access the E-Label and all of the model specific information.

## **Device Overview**

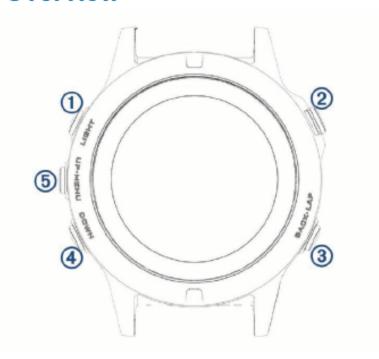

| ①<br>LIGHT       | Select to turn the backlight on and off. Hold to view the controls menu. Hold to turn the device on.     |
|------------------|----------------------------------------------------------------------------------------------------|
| ②<br><b>(A)</b>  | Select to view the activity list and start or stop an activity.  Select to choose an option in a menu.   |
| ③<br>BACK<br>LAP | Select to return to the previous screen. Select to record a lap, rest, or transition during an activity. |
| 4<br>DOWN        | Select to scroll through the widget loop and menus.  Hold to view the watch face from any screen.        |
| ⑤<br>UP<br>MENU  | Select to scroll through the widget loop and menus. Hold to view the menu.                               |

Rogers Labs, Inc. 4405 West 259<sup>th</sup> Terrace Louisburg, KS 66053 Phone/Fax: (913) 837-3214 Revision 1 Garmin International, Inc. SN's Model: AA3119-00 Test #: 170211 Test to: CFR47 15C, RSS-247, RSS-210

SN's: 539000075 / 539000029 FCC ID: IPH-A3119-00 IC: 1792A-A311900 -210 Date: March 14, 2017

File: AA3119 00 LabelSmpl Page 1 of 2

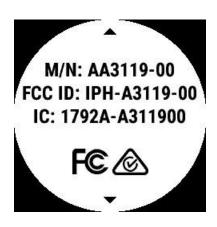

PMN engraved on back of unit

GPS/GLONAS STREEL FIBER-REMANDA CHADADANA STANLESS STEEL FIBER-REMANDA CHADADANA STANLESS STEEL FIBER-REMANDA STANLESS STEEL FIBER-REMANDA STANLESS STEEL F TOO METERS Segretal N/S **NAWIAT** 

Rogers Labs, Inc. 4405 West 259th Terrace Louisburg, KS 66053

Phone/Fax: (913) 837-3214 Revision 1

Garmin International, Inc. Model: AA3119-00

Test #: 170211

Test to: CFR47 15C, RSS-247, RSS-210 File: AA3119 00 LabelSmpl

SN's: 539000075 / 539000029 FCC ID: IPH-A3119-00

IC: 1792A-A311900 Date: March 14, 2017

Page 2 of 2